# WI-FI SMART APLIKACE

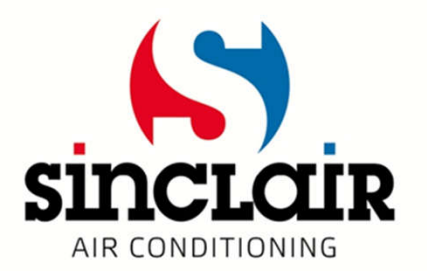

# Stažení aplikace

- Pomocí tohoto QR kódu si můžete stáhnout Wifi Smart aplikaci pro OS Android
- Pro OS iOS si aplikaci stáhněte z App store

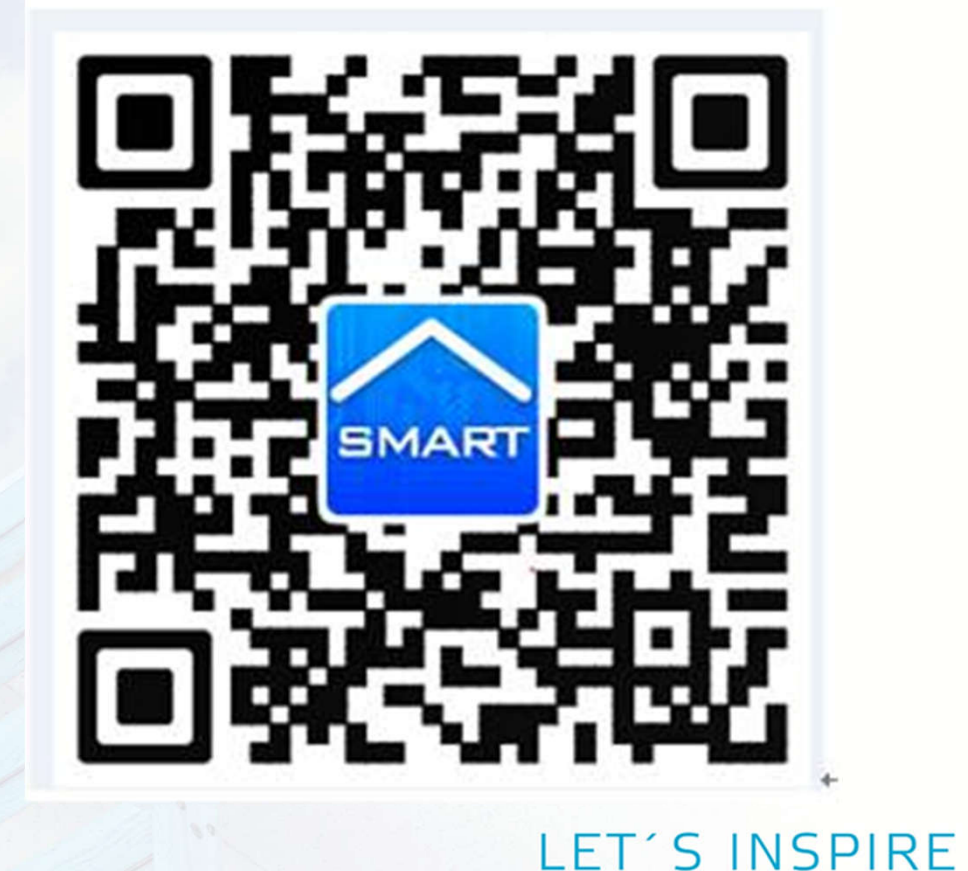

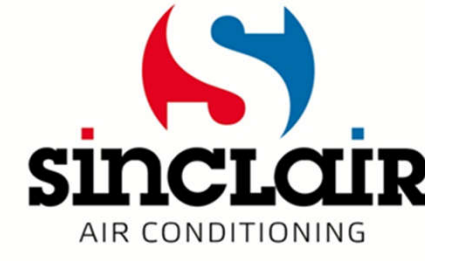

# Přihlášení v aplikaci

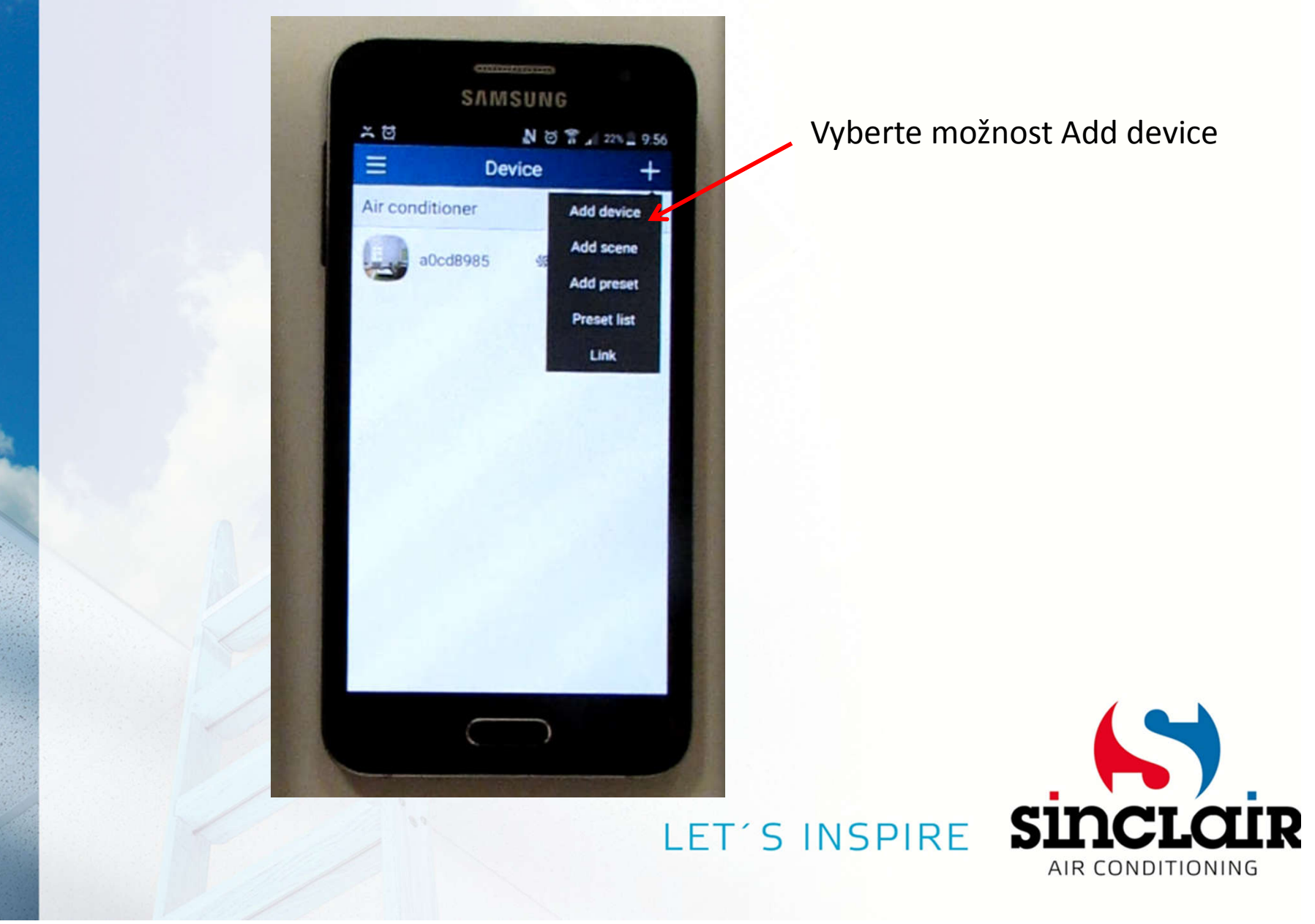

#### Zadejte název domácí sítě a heslo – do 2 minut od resetování (tlačítka MODE + TURBO)!

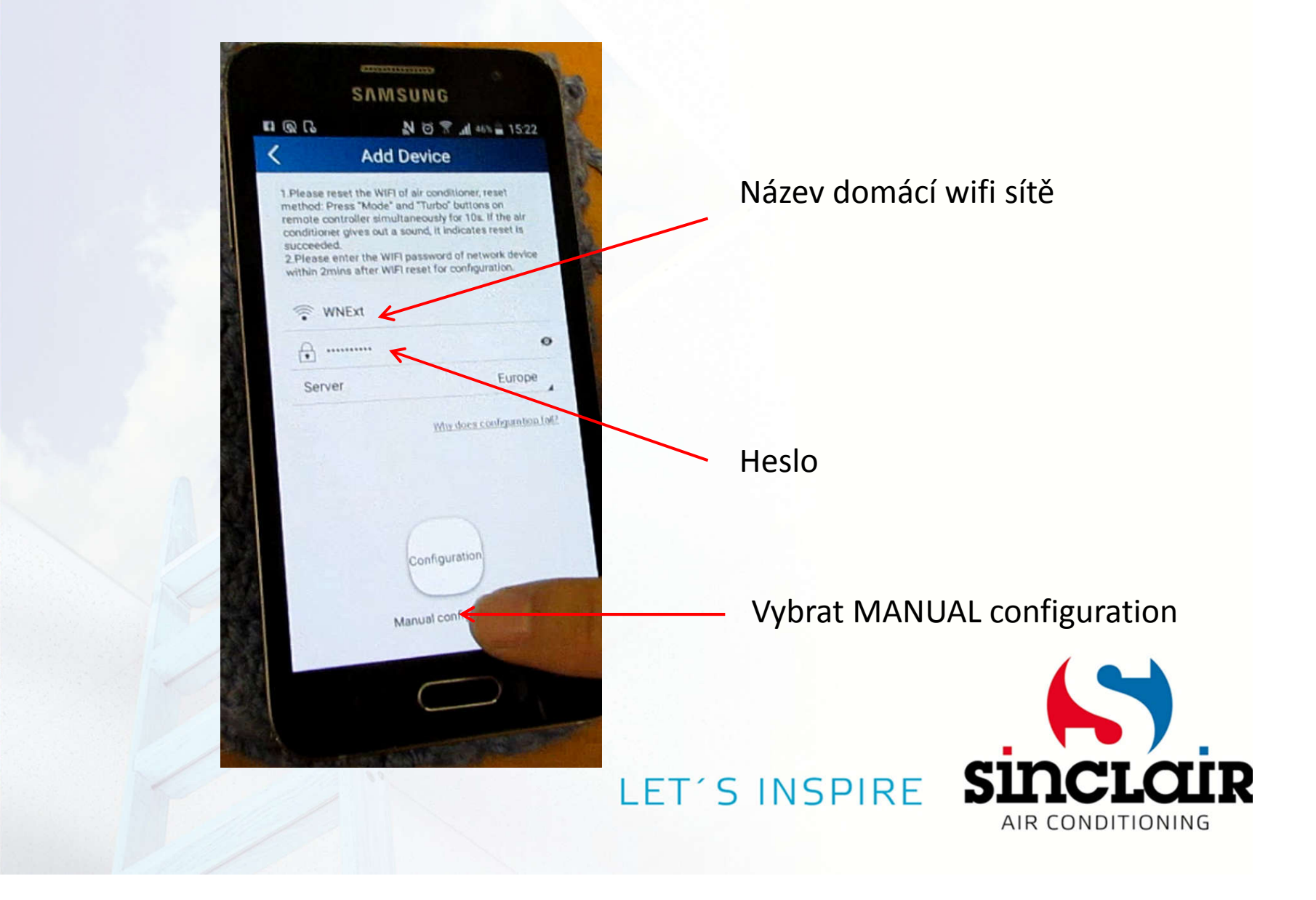

# Zobrazí se Vám jednotky v dosahu Klikněte na další

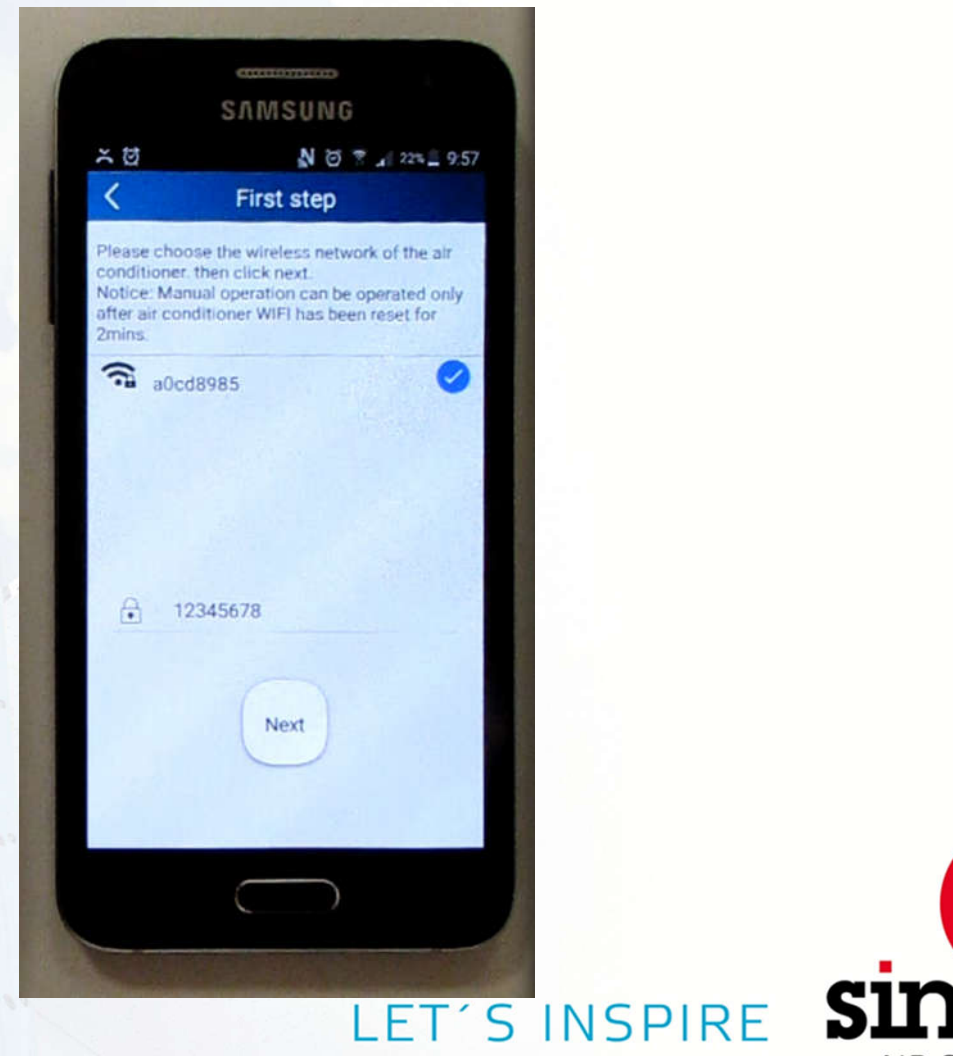

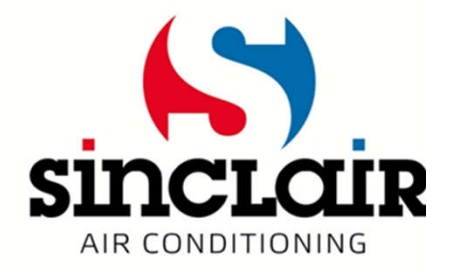

### Mobil je připojen přes hotspot jednotky

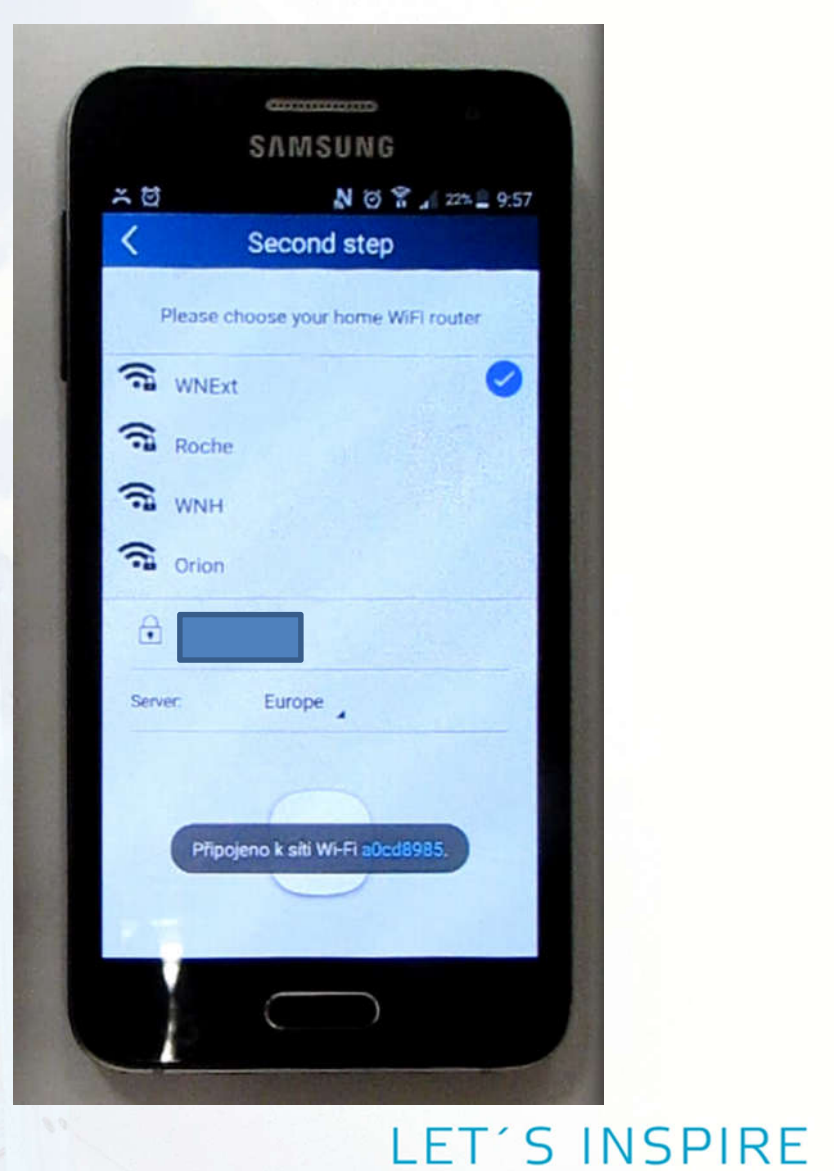

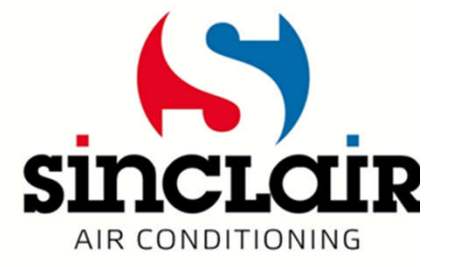

### Připojení přes lokální Wi-Fi

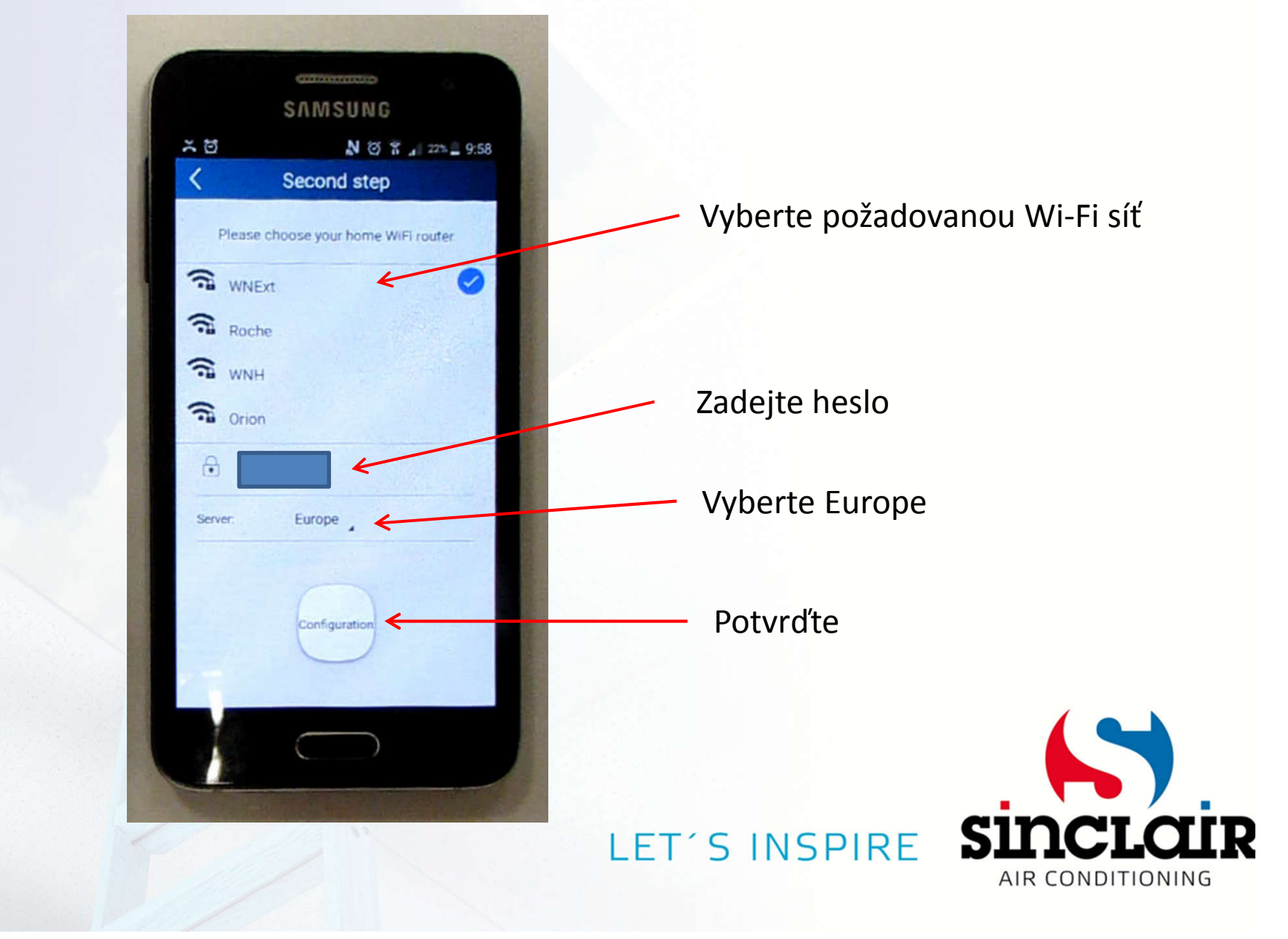

#### Klimatizace se připojuje k Wi-Fi síti

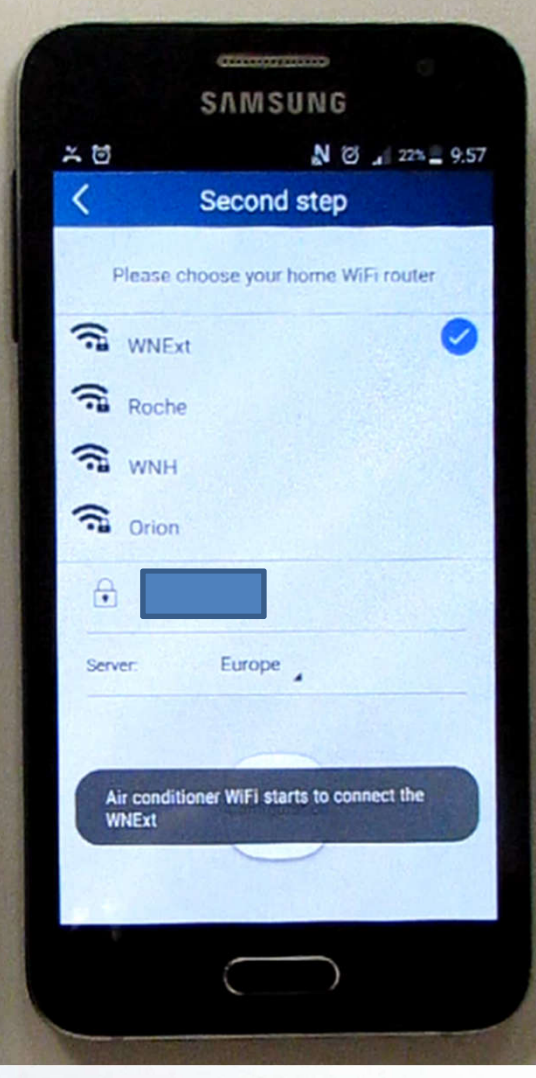

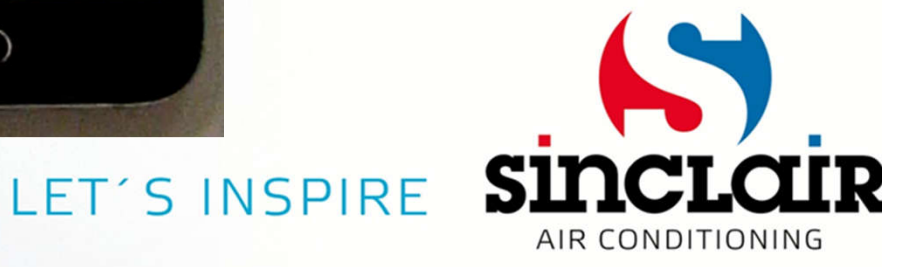

#### Klimatizace připojena k Wi-Fi síti

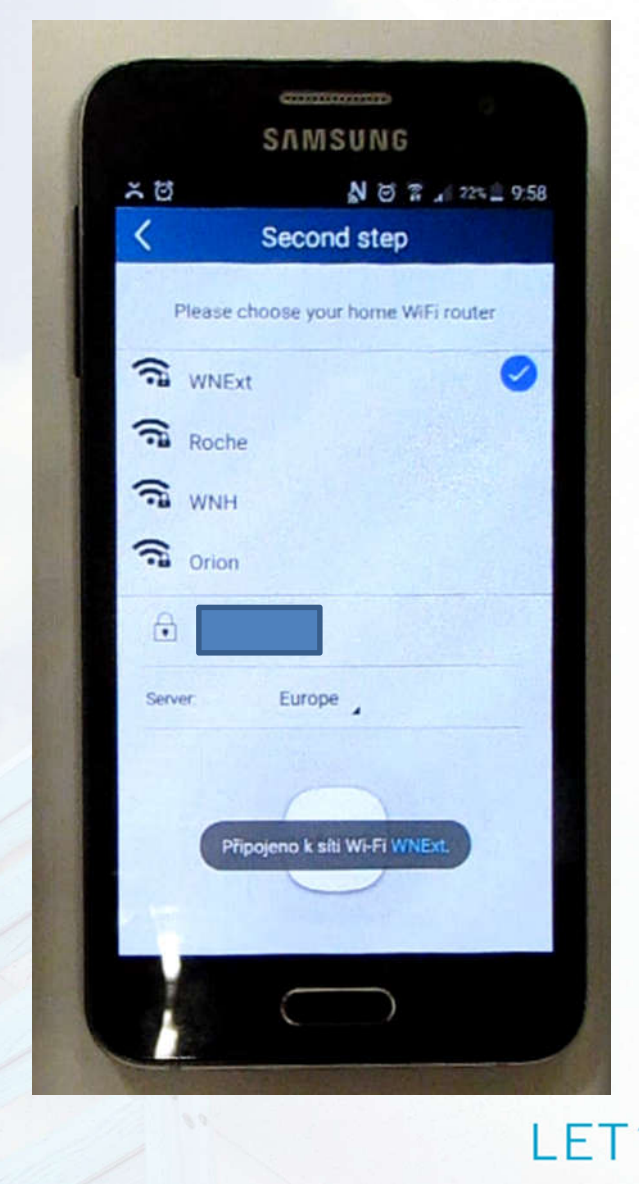

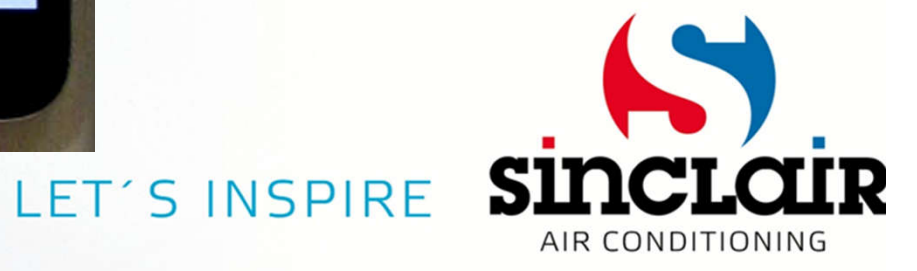

# Spárování proběhlo úspěšně

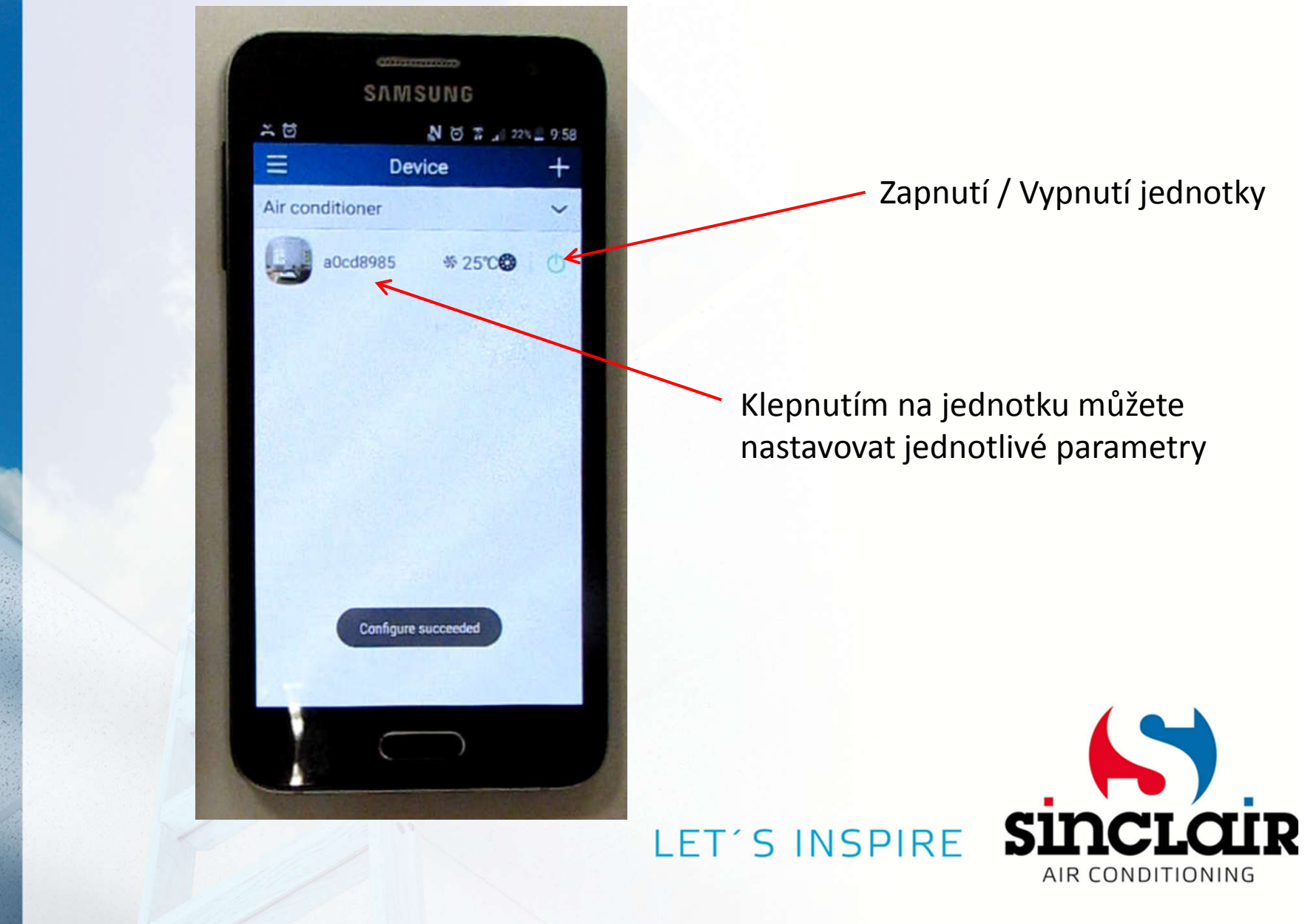

#### Ovládání klimatizace

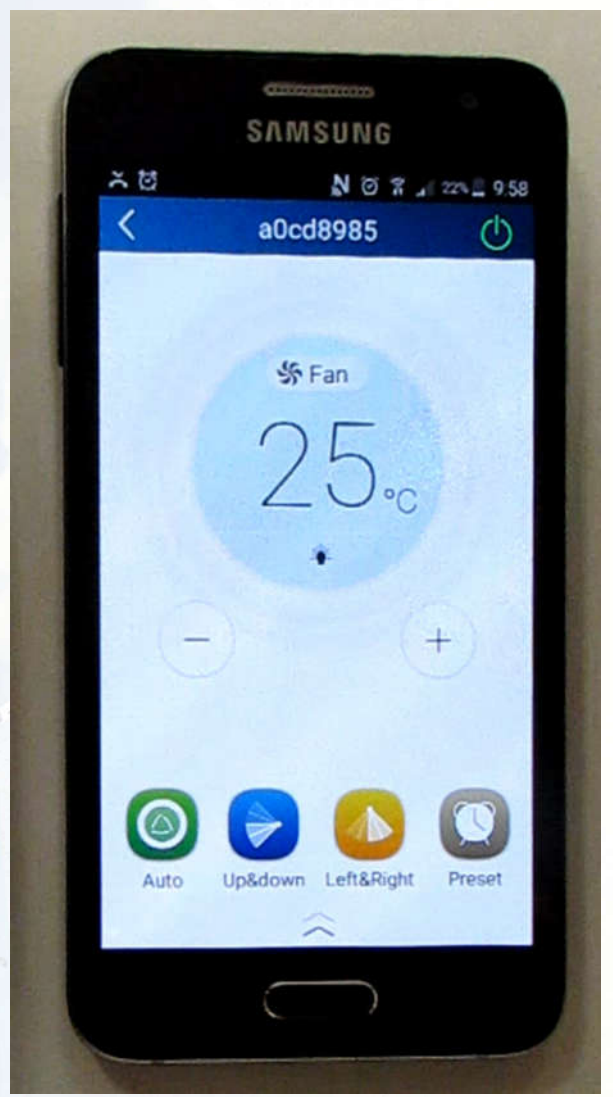

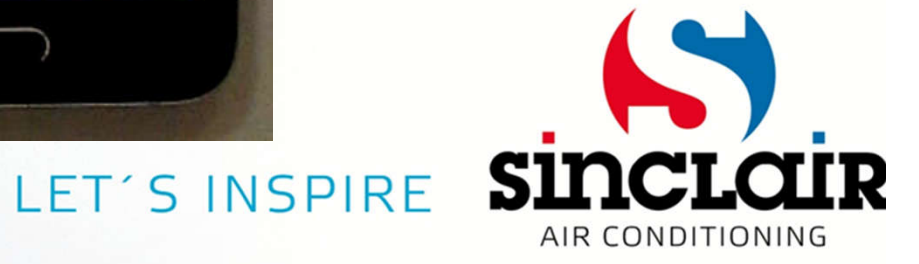

# Odstranění jednotky z aplikace

- Klepněte na jednotku
- Vyberte možnost delete

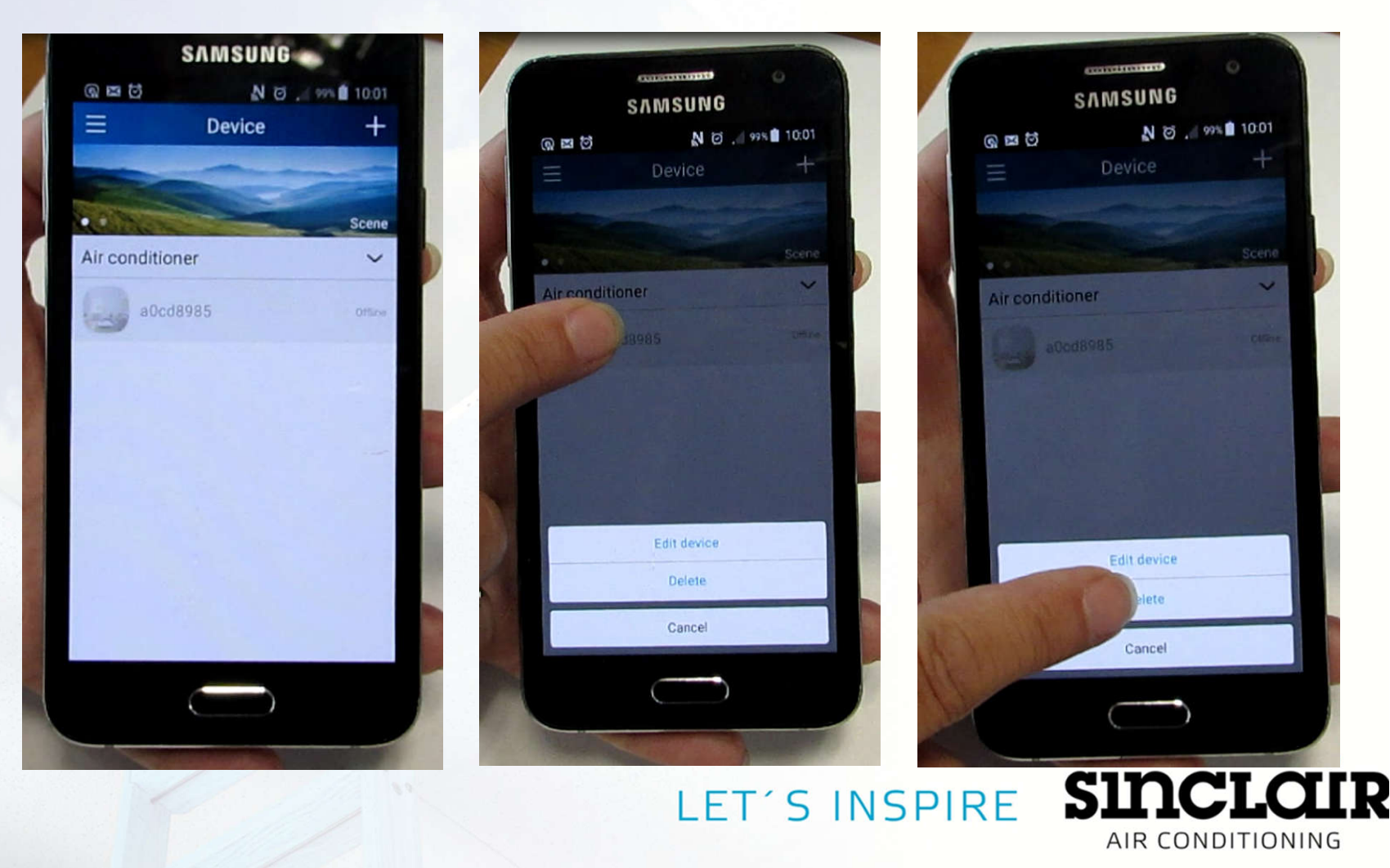

# Odstranění jednotky z aplikace

• Potvrďte zmáčknutím OK

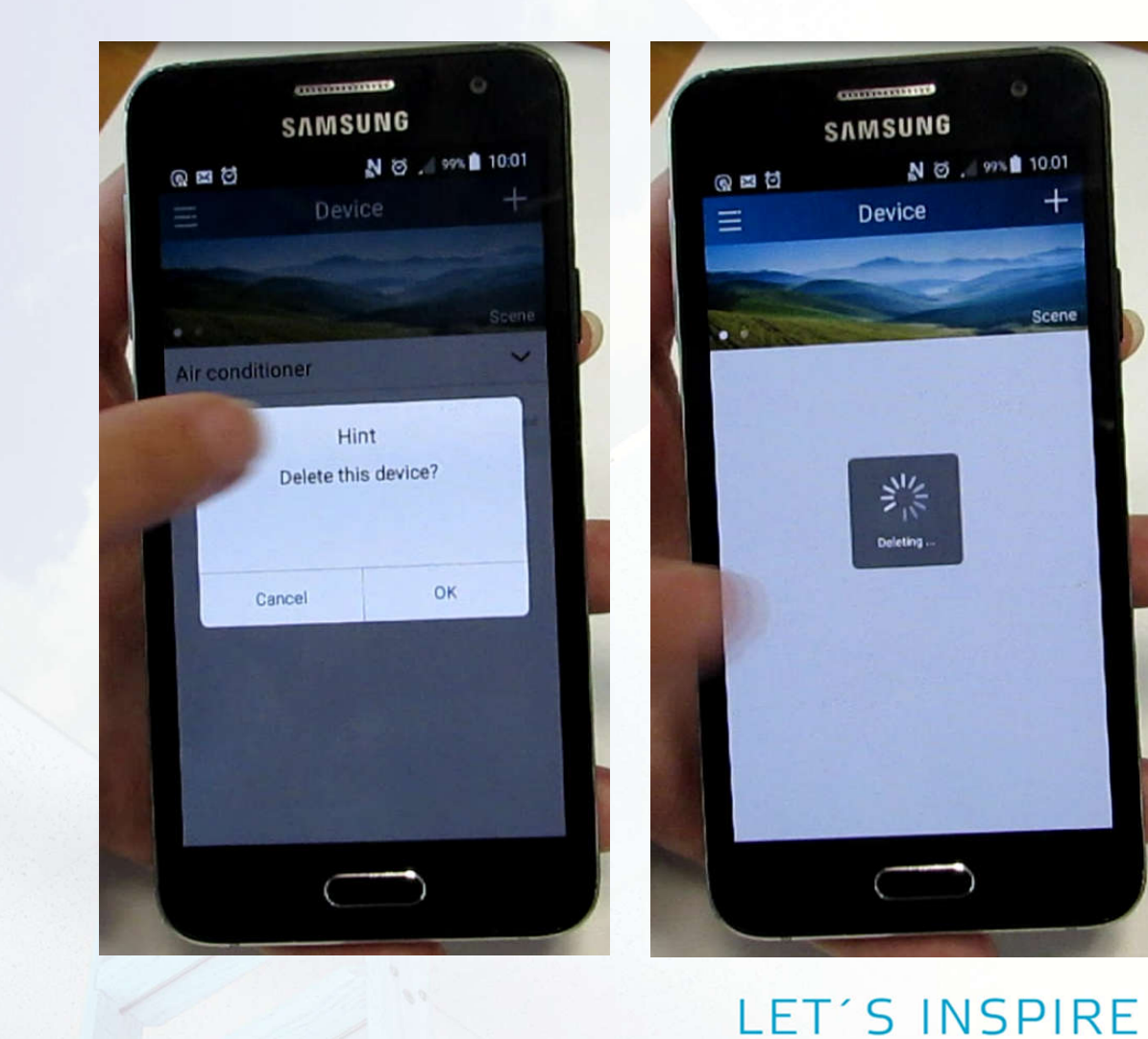

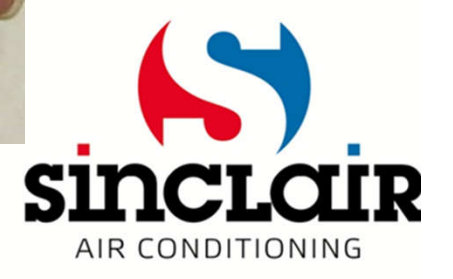